BL-15A2 BPM の起動及び調整方法 スタッフ向け (通常は項目3だけで OK。1,2 は立ち上げの時だけ)

### 1.機器の確認

<信号切替 Box とピエゾの電源>

・ビームライン上流の制御 PC ラックの左側、以下の写真のように 19 インチラックの枠内にある。

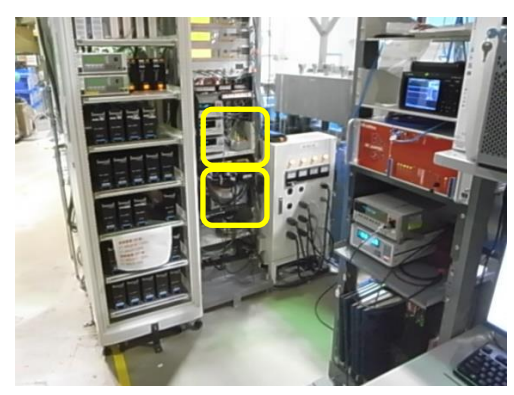

・信号切替 Box(上の段右側)の左の LED(A2)が点灯していることを確認する。右の LED(A1)が 点灯していたら、トグルスイッチで切り替えること。

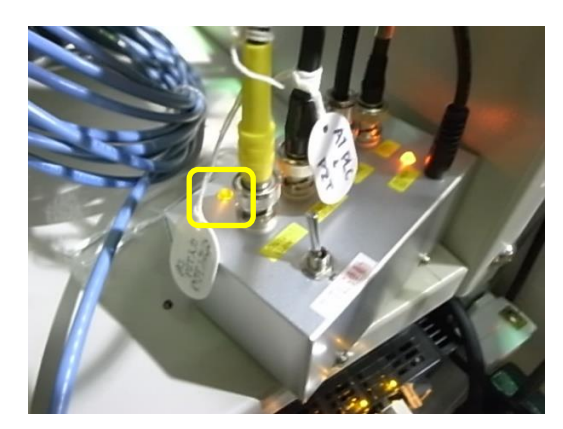

・ピエゾの電源(下の段)が入っていることを確認する。電源が入っていなければ左下のスイッチ を入れる。ボリュームを回して、枠内の LED を中心に持ってくる(OFFSET2.5)。

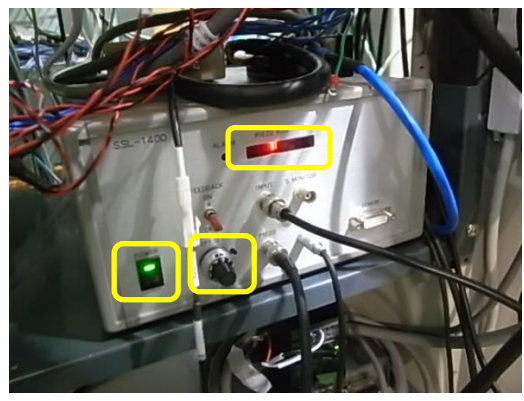

<シーケンサ(PLC)と電流アンプ>

・BL-15A2 ハッチ内上流部のスリット架台に取り付けられている PLC の電源が入っていることを、 LED が点灯していることで確認する。

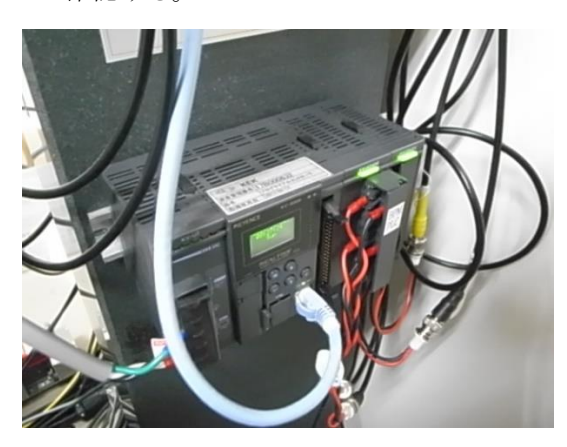

・スリット架台に設置されている FEMTO アンプ2式の電源が入っていることを、スリット架台の間の 床下においてある電源アダプタ(枠内)の LED が点灯していることで確認する。

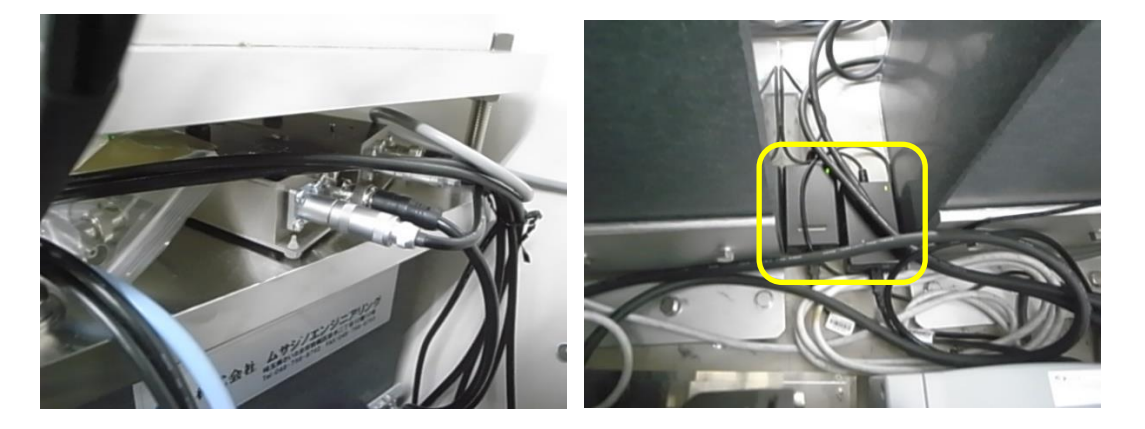

<バイアス電源と駆動用ドライバ>

・BL-15A2 ハッチ内上流部の中量棚の下の2段に設置してあるバイアス電源、駆動用ドライバの 電源が入っていることを確認。バイアス電源は、OUTPUT の LED が点灯していることを確認!

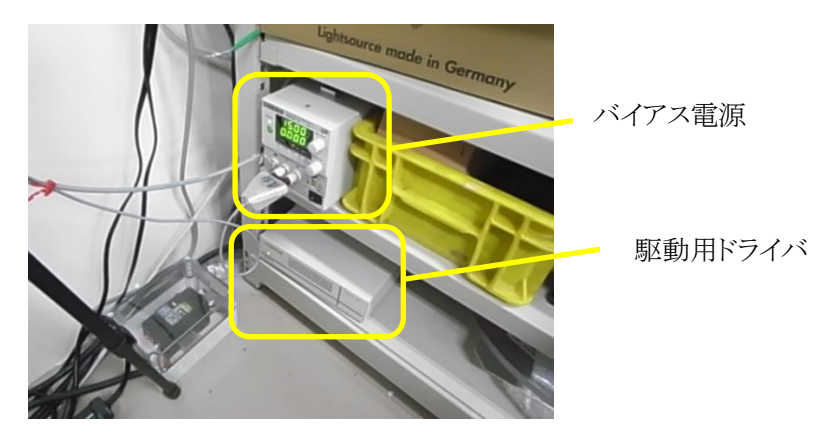

### 2.BPM 位置の粗調整

・Ctrl PC のデスクトップから Shortcuts ショートカットをクリック。 ・pm16c1A2cntlpnl をクリック。以下のコントロールパネルが起動する。

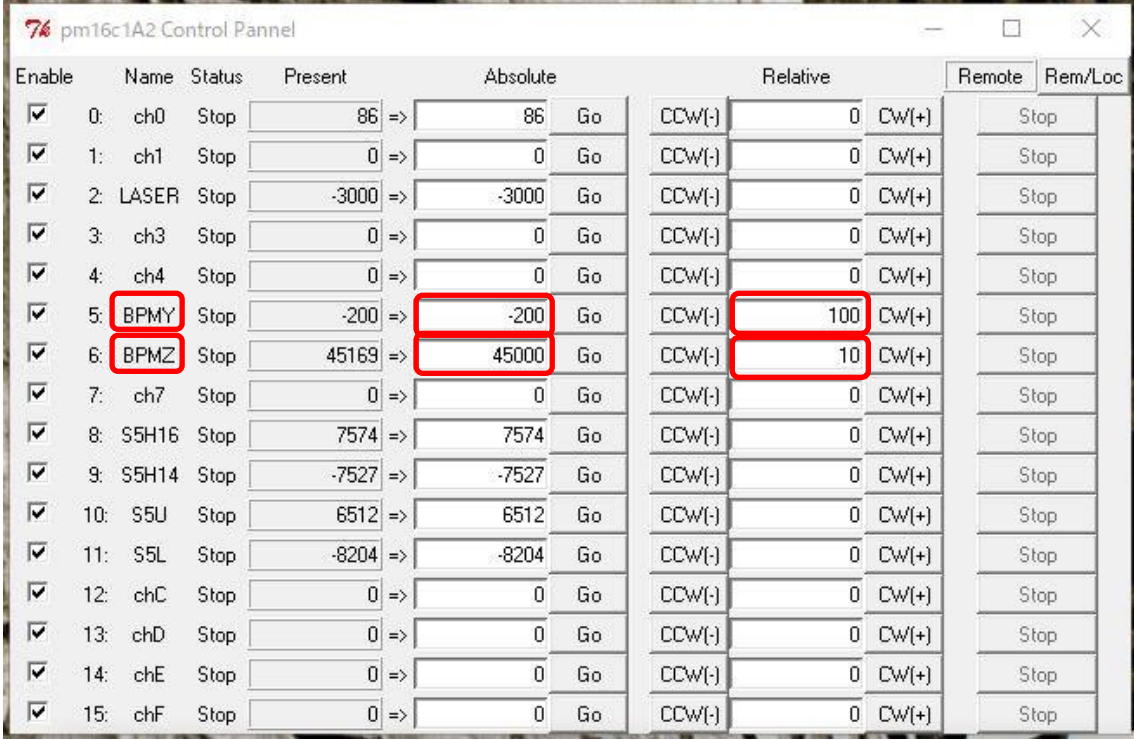

・BPMZ の Abs に 45000 を入れて Go を押してだいたいの位置まで BPM を駆動させる。 ・GI-PD もしくは uIC で透過出力を確認し、BPM の窓枠にビームが入っていることを確認する。 ・ロガーCH7(PLCOUT)の電圧値が 0 近辺になるように、Rel に適切な数値を入れて、CW 又は CCW を押して調整する(最後は 5pls ぐらいで調整、マイナス方向がバックラッシュ無し)。 ・後は BPM アライメントをやって実際のビーム位置に BPM を合わせれば良い。

(BPMY はほぼゼロで大丈夫だが、BPM 窓枠にビームが触れているないか確認するために、 200pls ぐらい動かして透過出力に影響が無いか調べると良い。もし位置調整をしたい場合に は、2000pls 超ぐらい動かして、透過出力が切れるところを確認して中心決めすると良い)

## 補足)もし PLC に出力がちゃんと入っているか確認したい場合

・KV STUDIO Ver.7 を制御 PC のデスクトップにあるショートカットから起動する。ファイルから C¥USER¥...¥bl15a2\_RIGI.kpr を選択する。モニタ/シミュレータ→モニターモードを選択すると 実際の値が入ってくる。TM13(chA0 特殊データ)、TM17(chB0 特殊データ)で実際の上刃、 下刃の出力値を確認できる。確認終了後は Quit で KV STUDIO を落としておくこと!

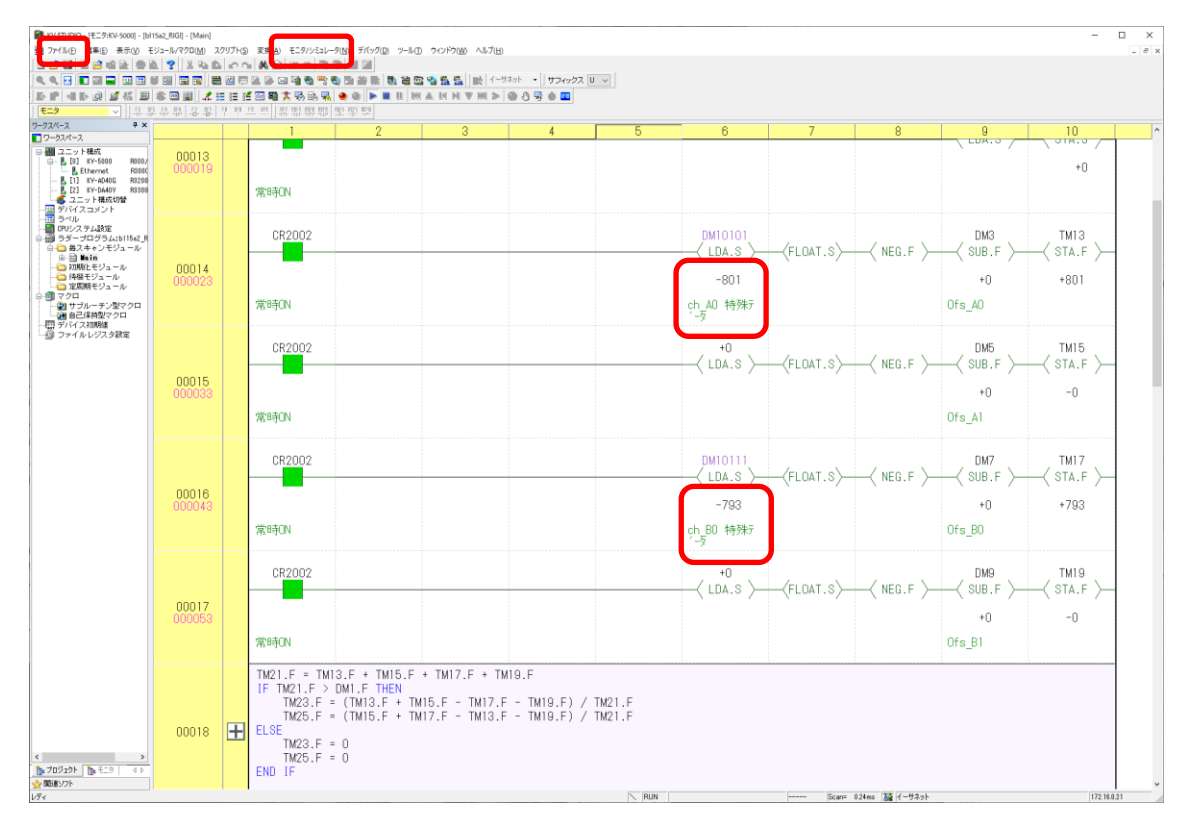

# 3.BPM の通常調整(立ち上げ時以外はここから)

・Δθスキャン

利用するエネルギーに駆動した後、Unlock のチェックボックスにレ点を入れて、Beam Feedback を OFF にする。Run only dTheta scan を選択して、Start を押す。スキャンが完了したら、下の図 のような波形が出れば OK。

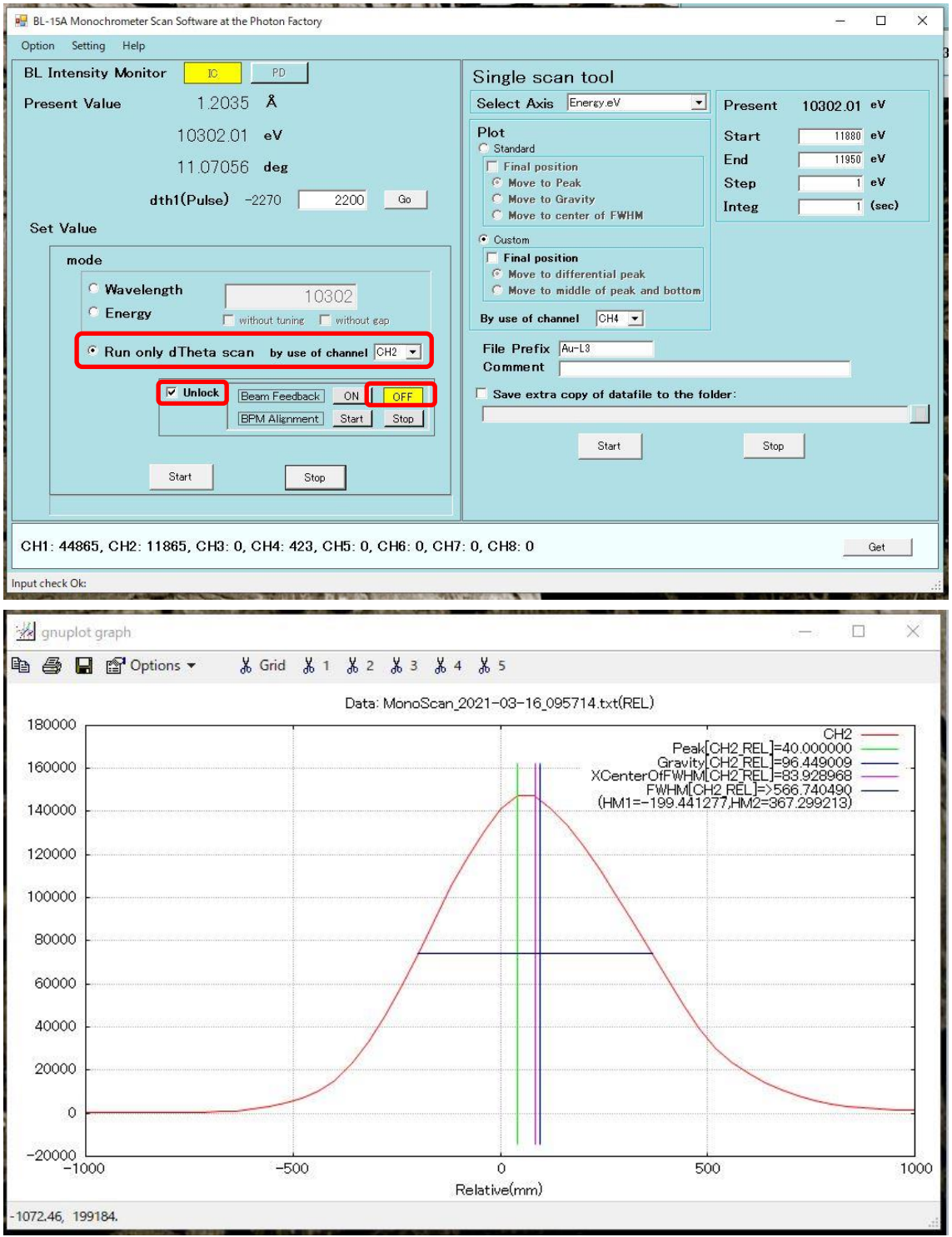

#### ・BPM の位置調整

BPM Alignment の Start を押す。下の図のように、CH7 のグラフが直線になるよう、Setting of Beam Position Monitor で BPM アライメントの調整幅を変更する(変更方法は後ろの補足2を参 照のこと)。CH7 が±0.2 以下であることを確認する。±0.2 から外れているときは、再度 BPM Alignment の Start を押す。

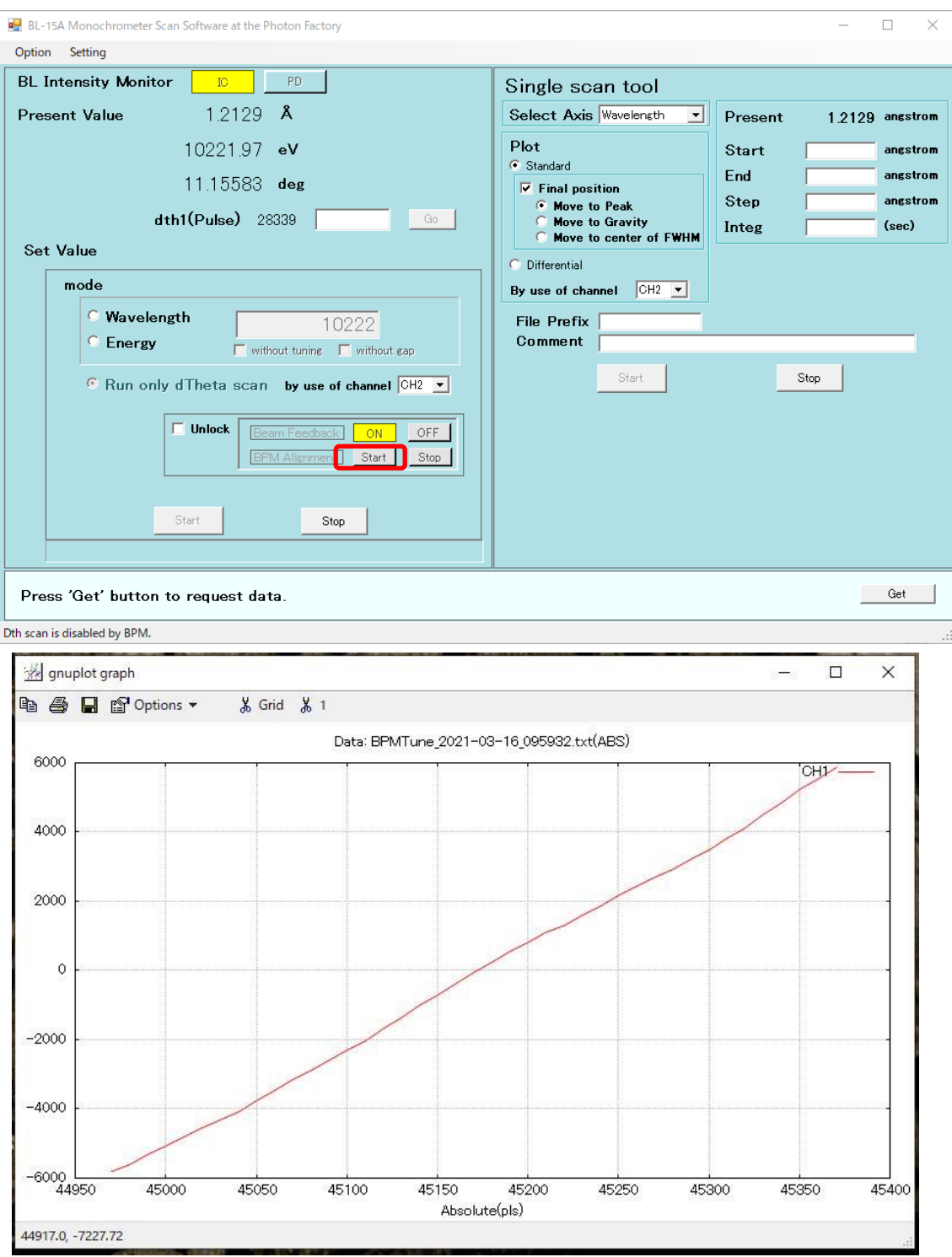

#### ・フィードバックを開始

Beam Feedback を ON。正常に BPM が動作していれば、CH7 の電圧値は 0V 付近にオフセッ トされる。OK なら Unlock のチェックボックスを選択する(下図)。以上で完了。

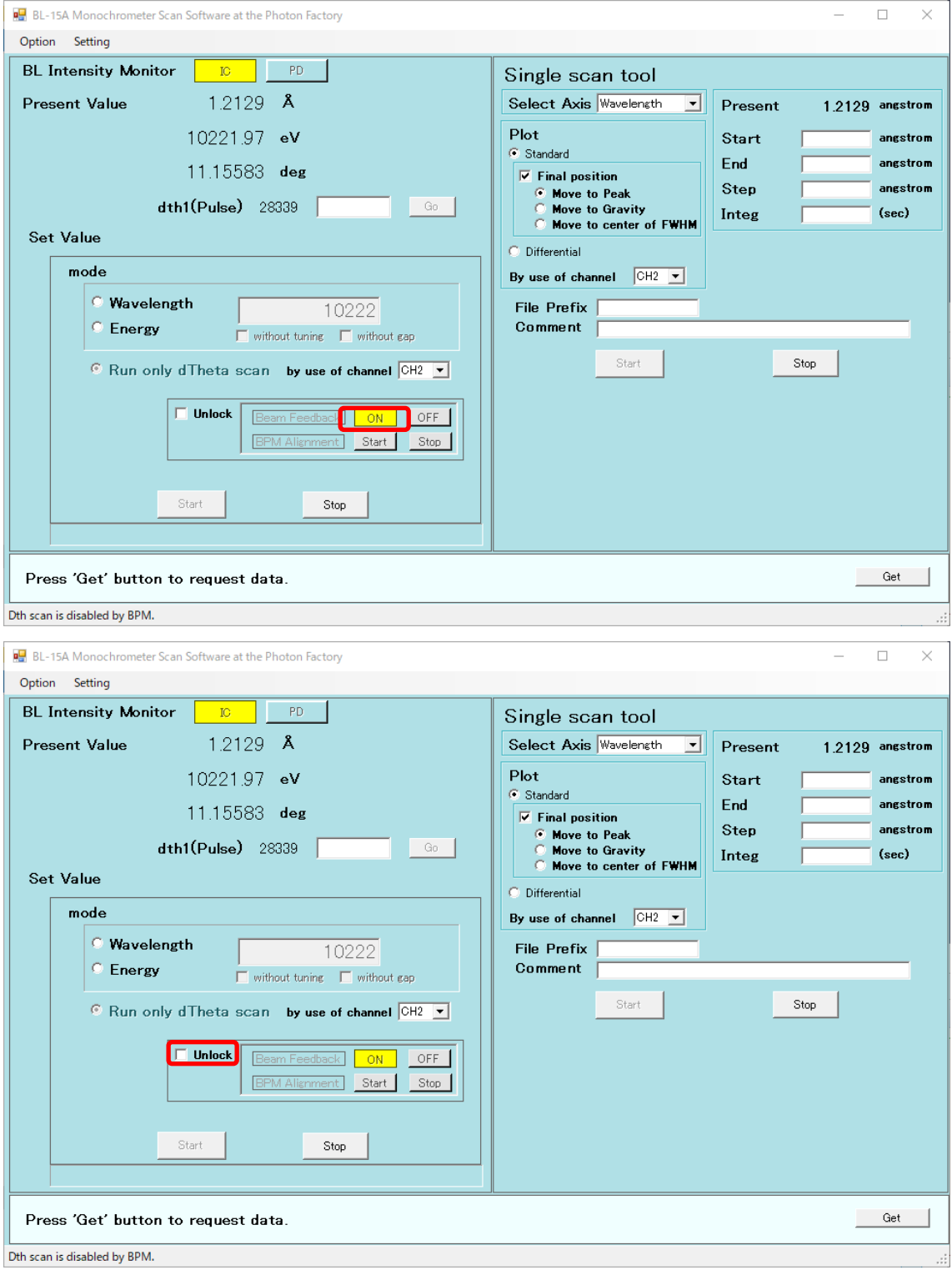

# 補足1)BPM が正常に動作しているか、波長変更を行って確認する方法

例えば以下のように波長を 1Åに変更してみると、BPM が正常に動作していれば、下図のよう に CH7 の電圧値が 0 になるように追随する。

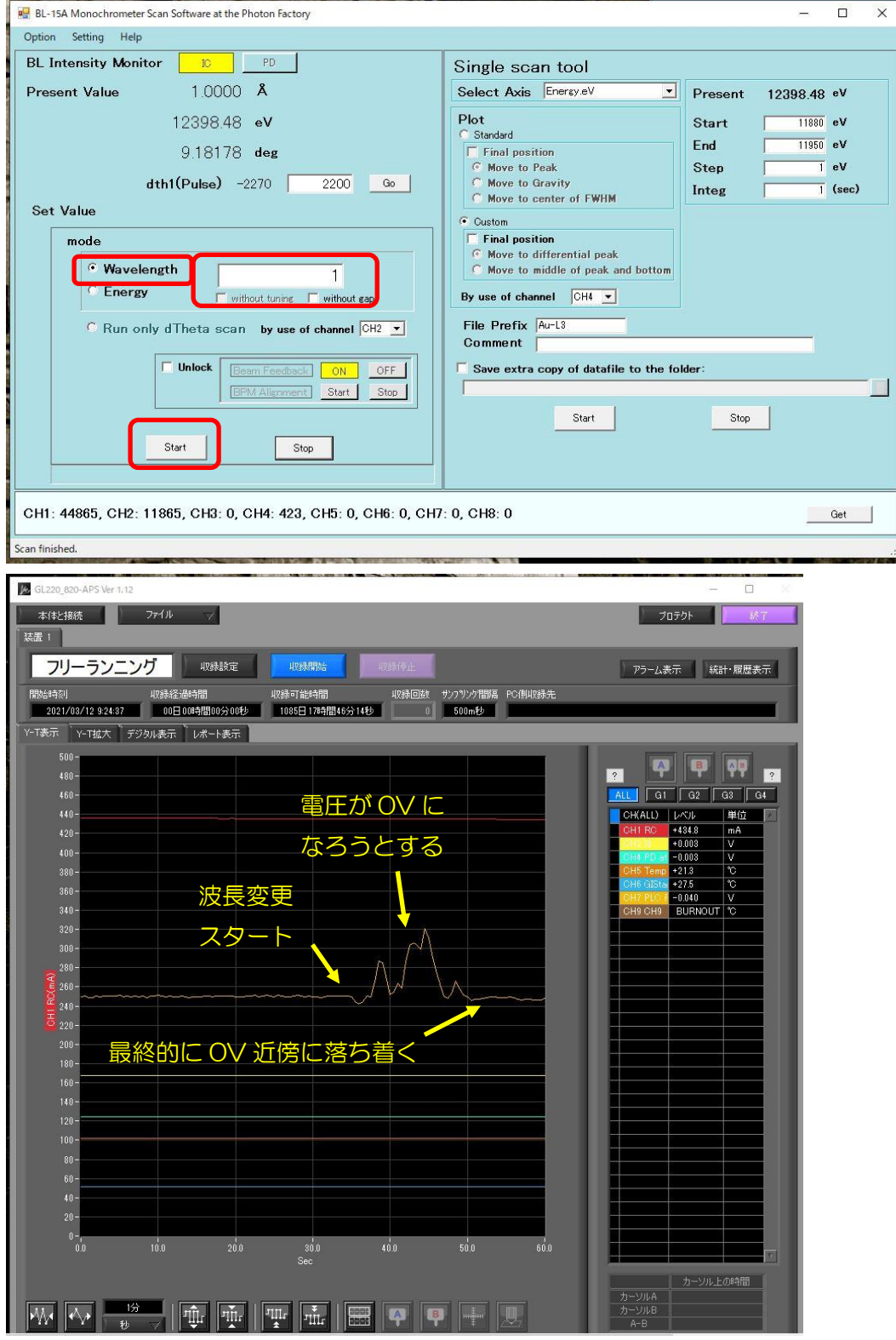

## 補足2)BPM アライメントの調整幅の変更方法

・Setting から BPM Scan Setting を選択する。

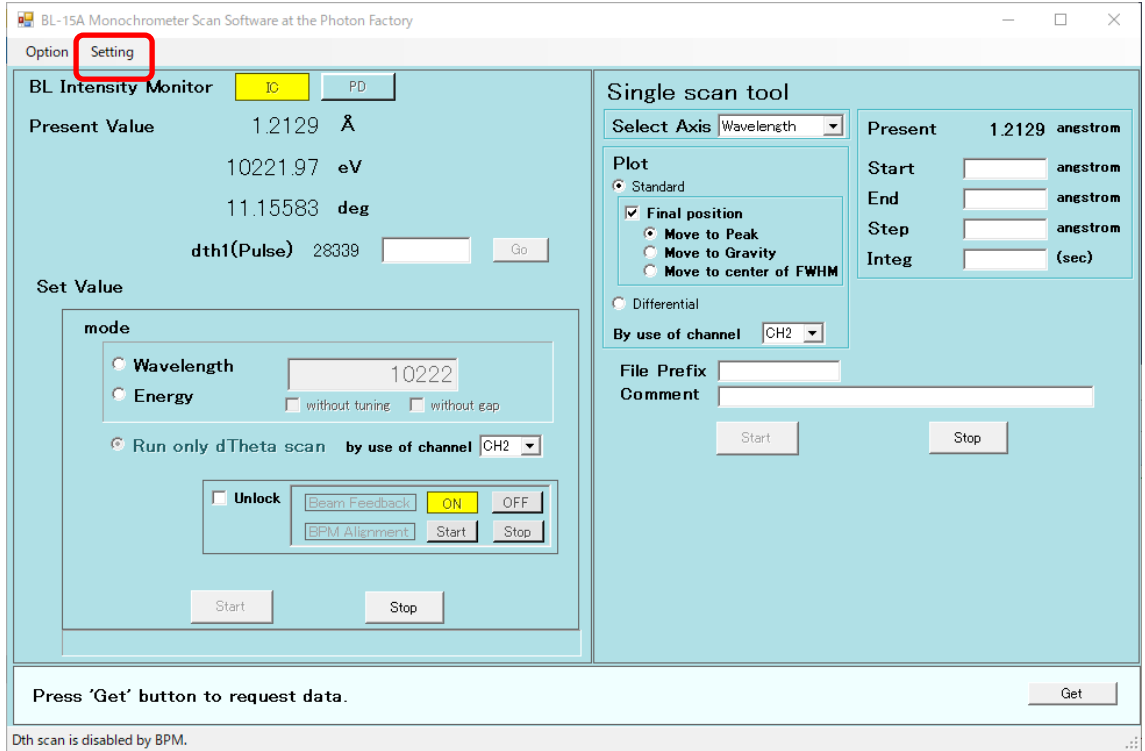

・Setting of Beam Position Monitor が起動する。BPMZ の中心付近の値(CH7 の電圧値が 0 近 辺になる時の BPMZ の値)に対して、Start pls に+200、plsに-200 の値を入れて Ok を押して設 定する。あとは Alignment のグラフを見て直線になっているかで適切かどうか判断する。

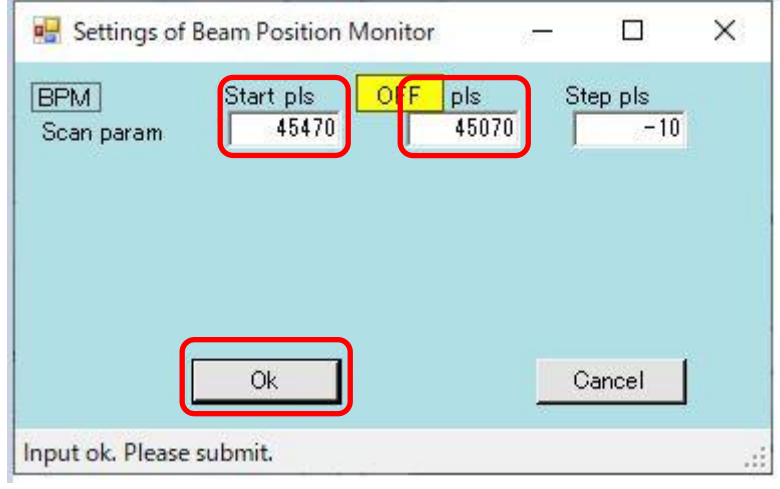